## **Upgrade MFG to 6G expander**

- (1) Use Chenbro's Expander download cable link PC's UART to 80H10323501A0 **JC1**
- (2) Open terminal Program(e.g. Tera Term)
- (3) Set Terminal to : Baud rate 115200, 8 bits data, none prity,1 stop bit

Please refer photo 1-1

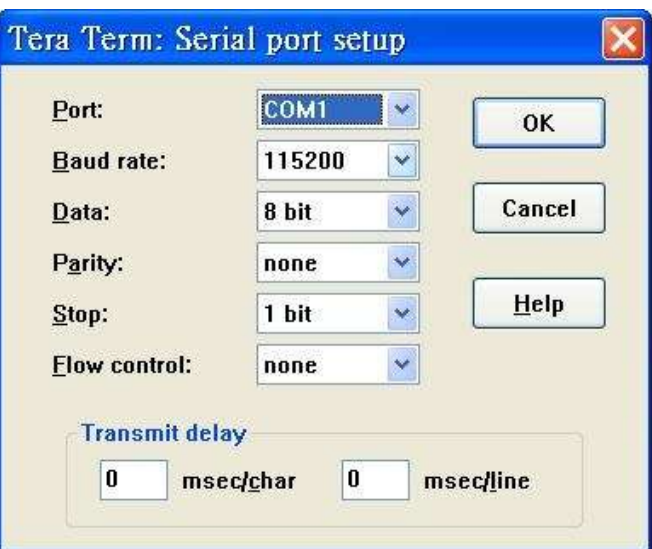

Photo 1-1

(4) Power on Expander system see terminal screen as Photo 1-2

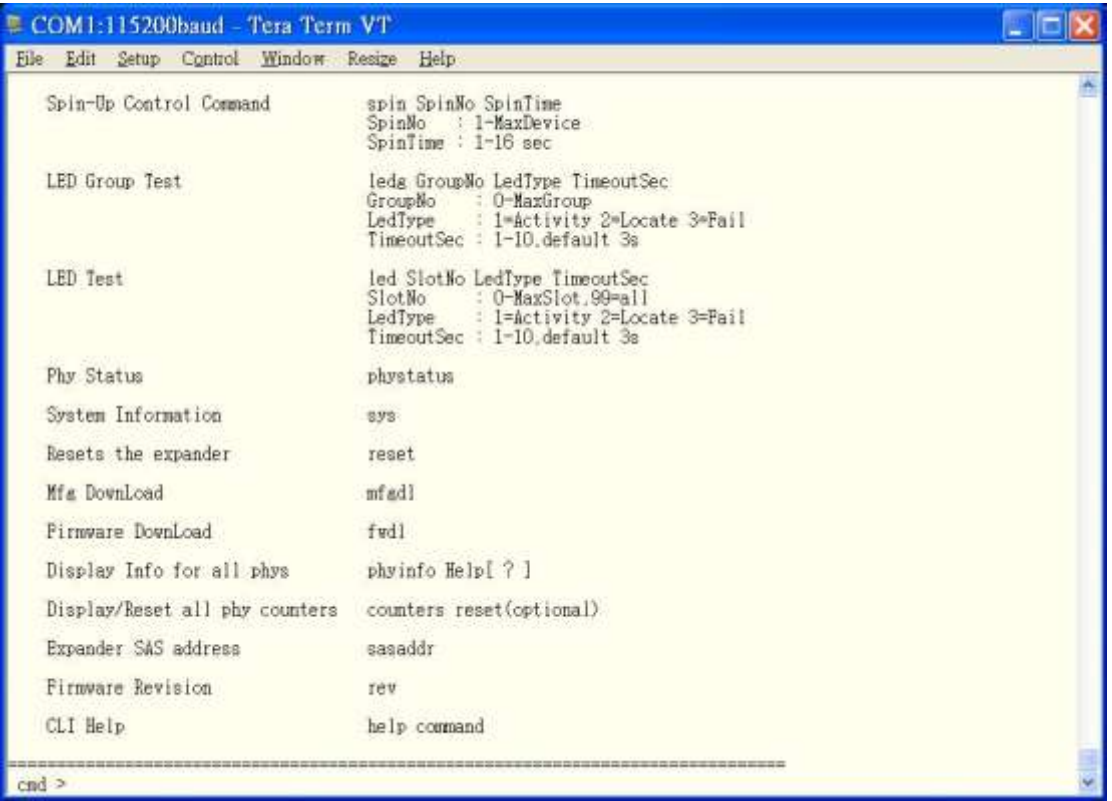

## Photo 1-2

(5) Run MFG Image upgrade command (**"mfgdl" and "y"**) Please refer photo 1-3

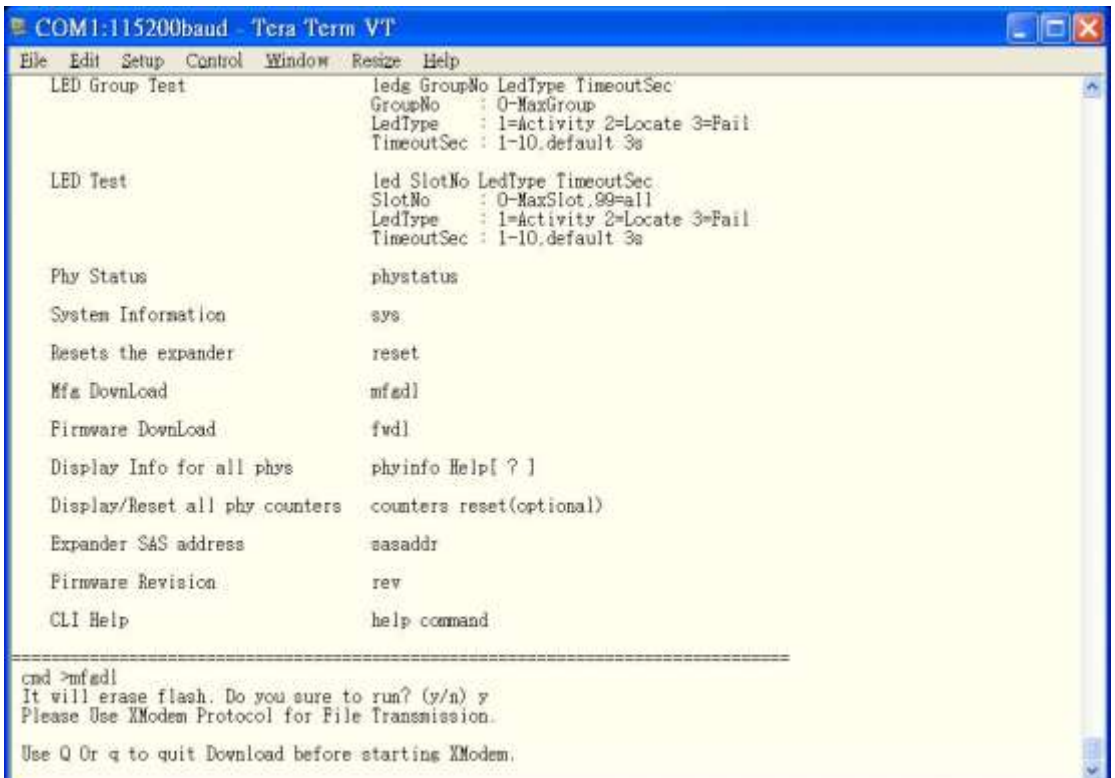

Photo 1-3

(6) Please use transfer  $\rightarrow$  XMODEM  $\rightarrow$  Send file, selection mfg code .bin (bp28\_12io\_2in\_80H10323501A0\_v7\_chenbro\_21\_1.bin) Please refer photo 1-4, photo 1-5

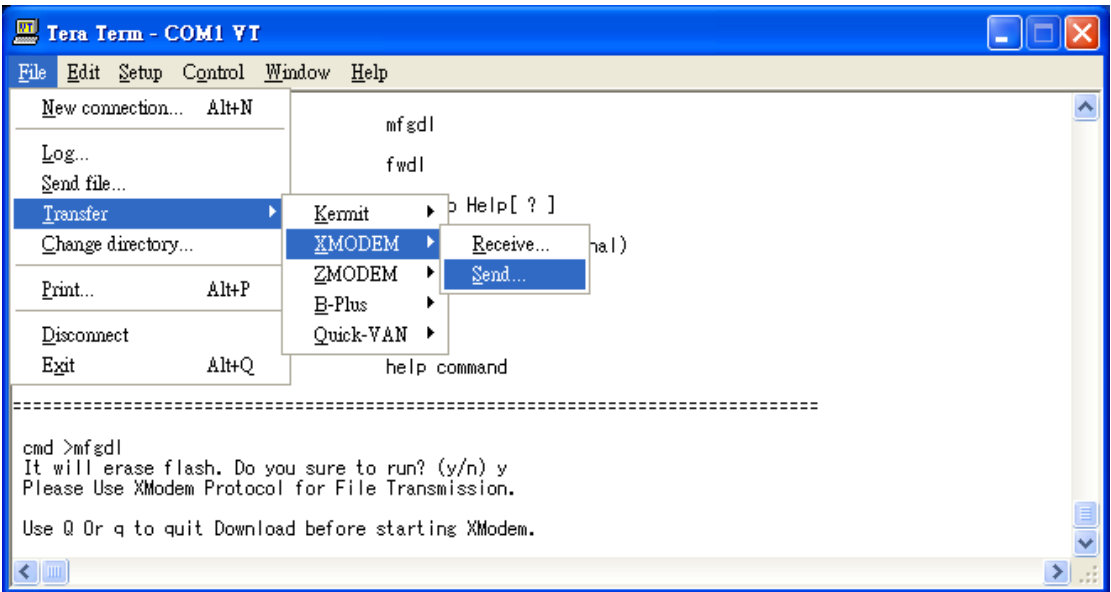

Photo 1-4

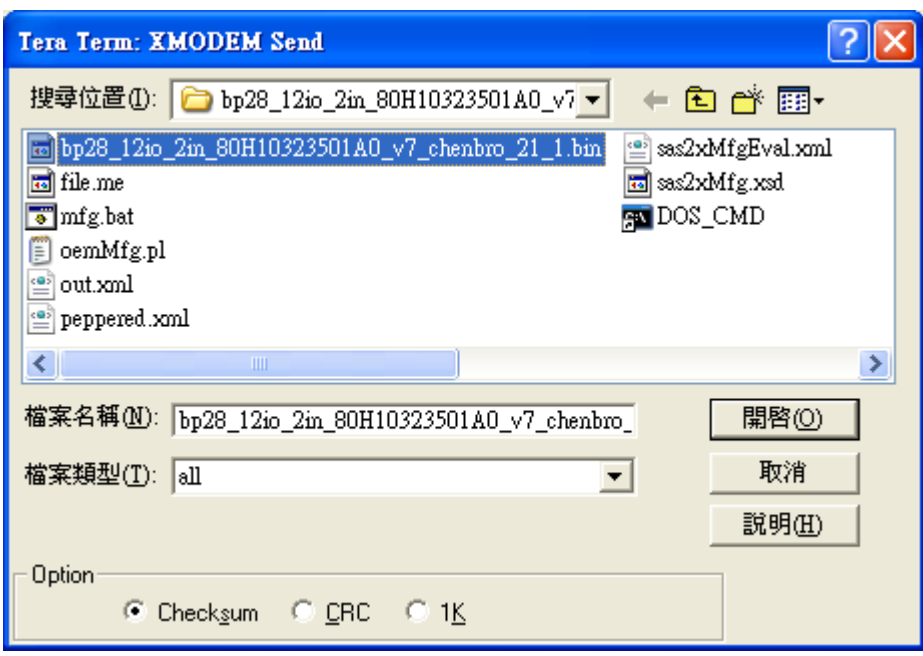

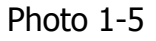

(7) Use "**reset**" command reset expander system.

(8) Use command "**rev**" verify MFG "s product ID and version (e.g.

 Product ID : **80H10323501A0** Mfg For Firmware Version : **07.xx** Mfg Version : **21 [Build 1]**

Please refer photo 1-6

| Tera Term - COM1 VT                                                                                                    |  |
|----------------------------------------------------------------------------------------------------|--|
| File Edit Setup Control Window Help                                                                                                    |  |
| cmd ><br>cmd >rev                                                                                                    |  |
| Hardware Revision Information:                                                                                                    |  |
| :0x0221 (Bond Option :28)<br>Component ID<br>Component Revision Level<br>:5<br>(B3)                                                                                                    |  |
| <b>IMFG Revision Information:</b>                                                                                                    |  |
| Wendor ID<br>180H10323501A0<br>Product ID<br><b>Mfg For Firmware Version</b><br>107.xx<br>$: 21$ [Build 1]<br>Mfg Version                                                                       |  |
| Firmware Revision Information:                                                                                                    |  |
| Boot Image:<br>Revision: 07.03 [Build 1]<br>Family : 1<br>Active Image:<br>Revision: 07.03 [Build 1]<br>Family : 1<br>Backup Image:<br>Revision: 255.255 [Build 255]<br>Family : 65535<br>cmd > |  |
| $\leftarrow$ 1 111                                                                                                    |  |

Photo 1-6